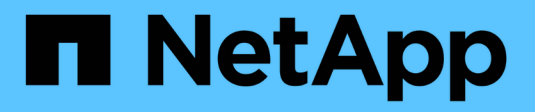

### **Speicherauszug-Dateien**

SnapManager for SAP

NetApp April 19, 2024

This PDF was generated from https://docs.netapp.com/de-de/snapmanager-sap/windows/task-createoperation-level-dump-files.html on April 19, 2024. Always check docs.netapp.com for the latest.

# **Inhalt**

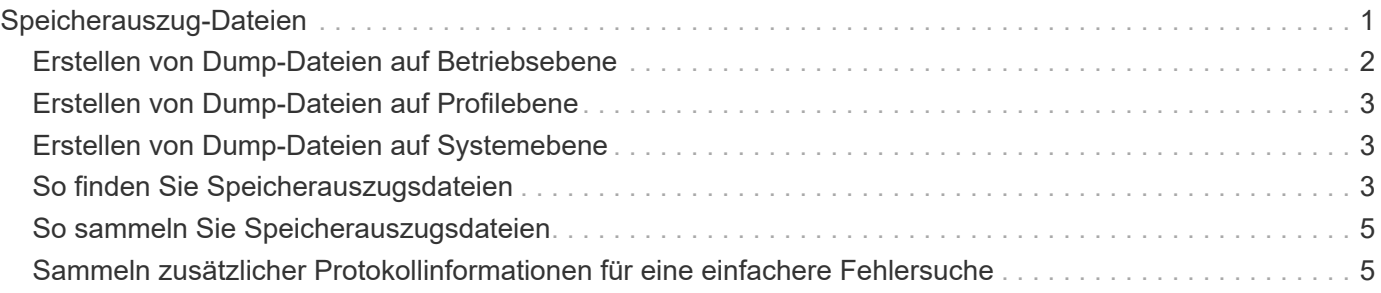

## <span id="page-2-0"></span>**Speicherauszug-Dateien**

Die Dump-Dateien sind komprimierte Log-Dateien, die Informationen über SnapManager und seine Umgebung enthalten. Die verschiedenen Typen von erstellten Log-Dateien sind Operation, Profil und System-Dump-Datei.

Sie können den Dump-Befehl oder die Registerkarte **Create Diagnostics** in der grafischen Benutzeroberfläche (GUI) verwenden, um Informationen über einen Vorgang, ein Profil oder die Umgebung zu sammeln. Ein System-Dump erfordert kein Profil. Das Profil und die Operation Dumps erfordern jedoch Profile.

SnapManager enthält die folgenden Diagnoseinformationen in der Dump-Datei:

- Die durchgeführten Schritte
- Die Zeitdauer für jeden Schritt
- Das Ergebnis jedes Schritts
- Fehler, falls vorhanden, der während des Vorgangs aufgetreten ist

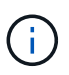

SnapManager-Protokolldateien oder Dump-Dateien ermöglichen Lese- und Schreibberechtigungen nur für die Root-Benutzer und die anderen Benutzer, die zur Root-Benutzergruppe gehören.

SnapManager enthält auch die folgenden Informationen in der Datei:

- Version und Architektur des Betriebssystems
- Umgebungsvariablen
- Java-Version
- SnapManager Version und Architektur
- SnapManager-Einstellungen
- SnapManager Nachrichten
- Eigenschaften log4j
- SnapDrive Version und Architektur
- SnapDrive-Protokolldateien
- Oracle Version
- Oracle Owatch Details zum lokalen Bestand
- Oracle Version der Repository-Datenbank
- Typ der Zieldatenbank (eigenständig)
- Zieldatenbankrolle (primärer, physischer Standby oder logischer Standby)
- Einrichtung der Zieldatenbank Oracle Recovery Manager (RMAN) (keine RMAN Integration, RMAN mit Kontrolldateien oder RMAN mit Katalogdatei)
- Oracle Version der Zieldatenbank
- System Identifier (SID) der Zieldatenbank
- Name des Repository-Datenbankdienstes
- Auf dem Host installierte Datenbankinstanzen
- Profildeskriptor
- Maximaler gemeinsam genutzter Speicher
- Swap-Informationen zum Speicherplatz
- Speicherinformationen
- Multipath-Umgebung
- Host Utilities-Version
- Microsoft Internet Small Computer System Interface (iSCSI) Software Initiator-Version für Windows
- VERSIONEN DER BACKINT-Schnittstelle
- BR-Werkzeugversion
- Patch-Stufe
- Ausgabe der system verify Befehl

In der Dump-Datei werden auch die SnapManager-Einschränkungen unter Windows aufgeführt.

SnapManager Dump-Dateien enthalten auch die SnapDrive Datensammler-Datei und die Oracle Alert Log-Datei. Sie können die Oracle Alert Log-Datei mithilfe des erfassen smsap operation dump Und smsap profile dump Befehle.

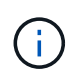

System Dump enthält keine Oracle-Alarmprotokolle. Das Profil und die Operation Dumps enthalten jedoch die Alarmprotokolle.

Selbst wenn der SnapManager Host Server nicht ausgeführt wird, können Sie über die Befehlszeilenschnittstelle (CLI) oder die GUI auf die Dump-Informationen zugreifen.

Wenn ein Problem auftritt, das nicht gelöst werden kann, können Sie diese Dateien an NetApp Global Services senden.

### <span id="page-3-0"></span>**Erstellen von Dump-Dateien auf Betriebsebene**

Sie können das verwenden smsap operation dump Befehl mit dem Namen oder der ID des fehlgeschlagenen Vorgangs, um Protokollinformationen über einen bestimmten Vorgang abzurufen. Sie können unterschiedliche Protokollebenen festlegen, um Informationen zu einem bestimmten Vorgang, Profil, Host oder einer bestimmten Umgebung zu erfassen.

### **Schritt**

1. Geben Sie den folgenden Befehl ein:

#### **smsap operation dump -id** *guid*

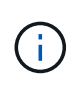

Der smsap operation dump Befehl stellt einen Super-Satz der Informationen zur Verfügung, die vom bereitgestellt werden smsap profile dump Befehl, der wiederum einen Super-Satz der Informationen zur Verfügung gestellt von smsap system dump Befehl.

Speicherverzeichnis der Speicherdatei:

```
Path:\<user-home>\Application
Data\NetApp\smsap\3.3.0\smsap_dump_8abc01c814649ebd0114649ec69d0001.jar
```
### <span id="page-4-0"></span>**Erstellen von Dump-Dateien auf Profilebene**

Mithilfe des finden Sie Protokollinformationen zu einem bestimmten Profil smsap profile dump Befehl mit dem Namen des Profils.

#### **Schritt**

1. Geben Sie den folgenden Befehl ein:

#### **smsap profile dump -profile** *profile\_name*

Speicherverzeichnis der Speicherdatei:

Path:\<user-home>\Application Data\NetApp\smsap\3.3.0\smsap\_dump\_8abc01c814649ebd0114649ec69d0001.jar

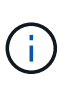

Wenn beim Erstellen eines Profils ein Fehler auftritt, verwenden Sie den smsap system dump Befehl. Verwenden Sie nach dem erfolgreichen Erstellen eines Profils die smsap operation dump Und smsap profile dump Befehle.

### <span id="page-4-1"></span>**Erstellen von Dump-Dateien auf Systemebene**

Sie können das verwenden smsap system dump Befehl zum Abrufen von Protokollinformationen über den SnapManager Host und die Umgebung. Sie können unterschiedliche Protokollebenen angeben, um Informationen zu einem bestimmten Vorgang, Profil oder Host und Umgebung zu erfassen.

#### **Schritt**

1. Geben Sie den folgenden Befehl ein:

smsap system dump

Daraus resultierender Dump

```
Path:\<user-home>\Application
Data\NetApp\smsap\3.3.0\smsap_dump_server_host.jar
```
### <span id="page-4-2"></span>**So finden Sie Speicherauszugsdateien**

Die Dump-Datei befindet sich im Client-System für einfachen Zugriff. Diese Dateien sind

hilfreich, wenn Sie Probleme im Zusammenhang mit Profil, System oder einer beliebigen Operation beheben müssen.

Die Dump-Datei befindet sich im Home-Verzeichnis des Benutzers auf dem Client-System.

• Wenn Sie die grafische Benutzeroberfläche (GUI) verwenden, befindet sich die Dump-Datei unter:

```
user home\Application Data\NetApp\smsap\3.3.0\smsap dump
dump file type name
server host.jar
```
• Wenn Sie die Befehlszeilenschnittstelle (CLI) verwenden, befindet sich die Dump-Datei unter:

```
user home\.netapp\smsap\3.3.0\smsap_dump_dump_file_type_name
server host.jar
```
Die Dump-Datei enthält die Ausgabe des Dump-Befehls. Der Name der Datei hängt von den angegebenen Informationen ab. In der folgenden Tabelle werden die Typen von Dump-Operationen und die daraus resultierenden Dateinamen angezeigt:

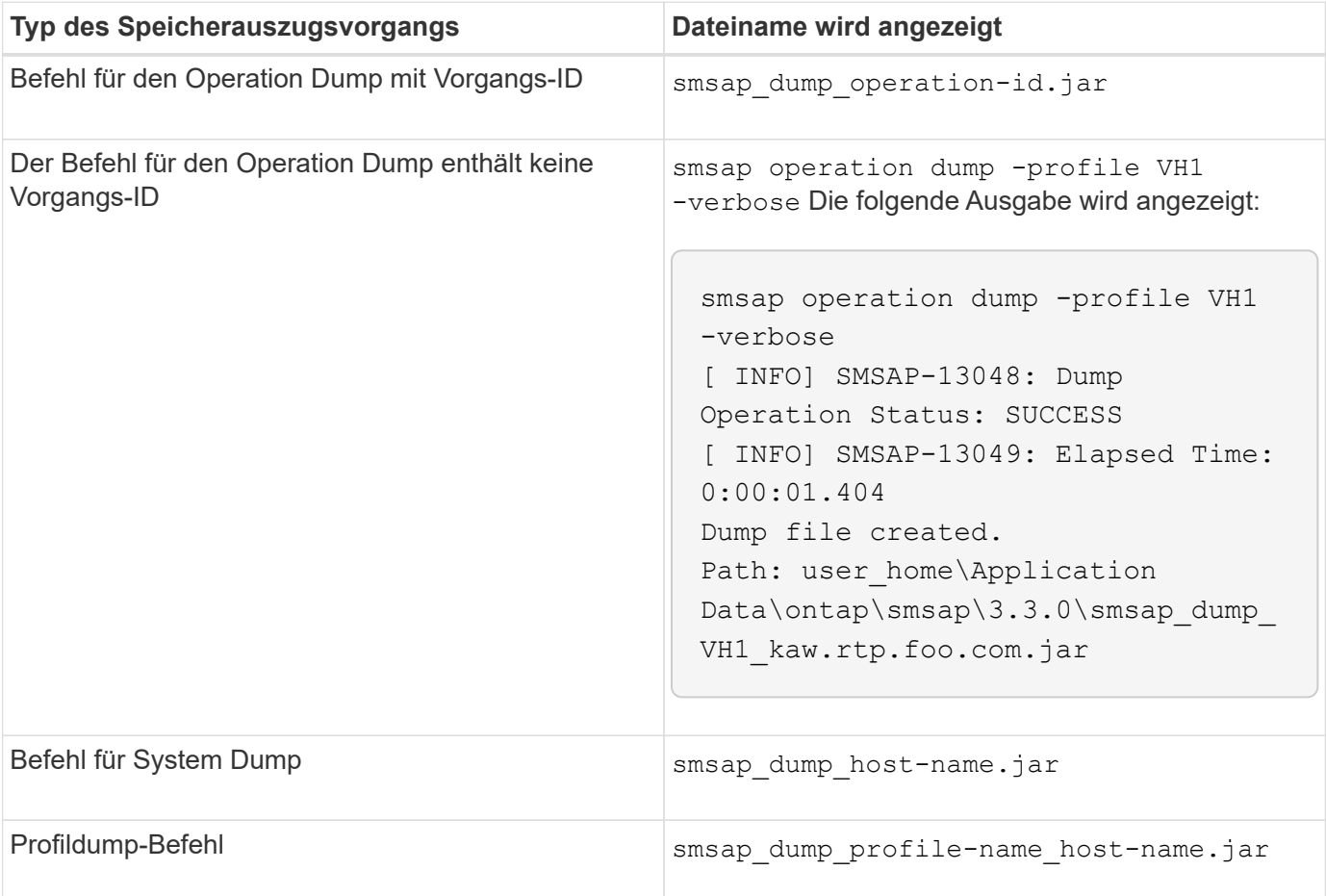

### <span id="page-6-0"></span>**So sammeln Sie Speicherauszugsdateien**

Sie können Folgendes einschließen -dump Im SnapManager-Befehl zum Sammeln der Dump-Dateien nach einem erfolgreichen oder fehlgeschlagenen SnapManager-Vorgang.

Sie können Dump-Dateien für die folgenden SnapManager-Vorgänge sammeln:

- Profile werden erstellt
- Profile werden aktualisiert
- Backups werden erstellt
- Backups werden überprüft
- Backups werden gelöscht
- So werden Backups entlastet
- Montage von Backups
- UnMounten von Backups
- Backups werden wiederhergestellt
- Klone werden erstellt
- Klone werden gelöscht

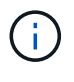

Wenn Sie ein Profil erstellen, können Sie Dump-Dateien nur sammeln, wenn der Vorgang erfolgreich ist. Wenn beim Erstellen eines Profils ein Fehler auftritt, müssen Sie den verwenden smsap system dump Befehl. Für erfolgreiche Profile können Sie den verwenden smsap operation dump Und smsap profile dump Befehle zum Sammeln der Dump-Dateien.

#### **Beispiel**

smsap backup create -profile targetdb1 prof1 -auto -full -online -dump

### <span id="page-6-1"></span>**Sammeln zusätzlicher Protokollinformationen für eine einfachere Fehlersuche**

Wenn Sie zusätzliche Protokolle benötigen, um einen fehlgeschlagenen SnapManager-Vorgang zu debuggen, müssen Sie eine externe Umgebungsvariable einstellen server.log.level. Diese Variable überschreibt die Standard-Protokollebene und lädt alle Protokollmeldungen in der Protokolldatei ab. Sie können beispielsweise die Protokollebene in DEBUG ändern, die zusätzliche Meldungen protokolliert und beim Debuggen von Problemen helfen kann.

Die SnapManager-Protokolle sind an folgenden Orten zu finden:

• SnapManager\_install\_directory\log

Um die Standard-Protokollebene außer Kraft zu setzen, müssen Sie die folgenden Schritte durchführen:

- 1. Erstellen Sie ein platform.override Textdatei im SnapManager-Installationsverzeichnis.
- 2. Fügen Sie die hinzu server.log.level Parameter in platform.override Textdatei.
- 3. Weisen Sie einen Wert zu (*TRACE, DEBUG, INFO, WARN, ERROR, FATAL oder FORTSCHRITT*) an den server.log.level Parameter.

Um z. B. die Protokollebene in *ERROR* zu ändern, setzen Sie den Wert von server.log.level Zu *FEHLER*.

server.log.level=ERROR

4. Starten Sie den SnapManager-Server neu.

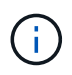

Wenn keine zusätzlichen Protokollinformationen erforderlich sind, können Sie den löschen server.log.level Parameter von platform.override Textdatei.

SnapManager verwaltet das Volumen der Server-Protokolldateien auf der Grundlage der benutzerdefinierten Werte der folgenden Parameter im smsap.config Datei:

- log.max\_log\_files
- log.max\_log\_file\_size
- log.max\_rolling\_operation\_factory\_logs

#### **Copyright-Informationen**

Copyright © 2024 NetApp. Alle Rechte vorbehalten. Gedruckt in den USA. Dieses urheberrechtlich geschützte Dokument darf ohne die vorherige schriftliche Genehmigung des Urheberrechtsinhabers in keiner Form und durch keine Mittel – weder grafische noch elektronische oder mechanische, einschließlich Fotokopieren, Aufnehmen oder Speichern in einem elektronischen Abrufsystem – auch nicht in Teilen, vervielfältigt werden.

Software, die von urheberrechtlich geschütztem NetApp Material abgeleitet wird, unterliegt der folgenden Lizenz und dem folgenden Haftungsausschluss:

DIE VORLIEGENDE SOFTWARE WIRD IN DER VORLIEGENDEN FORM VON NETAPP ZUR VERFÜGUNG GESTELLT, D. H. OHNE JEGLICHE EXPLIZITE ODER IMPLIZITE GEWÄHRLEISTUNG, EINSCHLIESSLICH, JEDOCH NICHT BESCHRÄNKT AUF DIE STILLSCHWEIGENDE GEWÄHRLEISTUNG DER MARKTGÄNGIGKEIT UND EIGNUNG FÜR EINEN BESTIMMTEN ZWECK, DIE HIERMIT AUSGESCHLOSSEN WERDEN. NETAPP ÜBERNIMMT KEINERLEI HAFTUNG FÜR DIREKTE, INDIREKTE, ZUFÄLLIGE, BESONDERE, BEISPIELHAFTE SCHÄDEN ODER FOLGESCHÄDEN (EINSCHLIESSLICH, JEDOCH NICHT BESCHRÄNKT AUF DIE BESCHAFFUNG VON ERSATZWAREN ODER -DIENSTLEISTUNGEN, NUTZUNGS-, DATEN- ODER GEWINNVERLUSTE ODER UNTERBRECHUNG DES GESCHÄFTSBETRIEBS), UNABHÄNGIG DAVON, WIE SIE VERURSACHT WURDEN UND AUF WELCHER HAFTUNGSTHEORIE SIE BERUHEN, OB AUS VERTRAGLICH FESTGELEGTER HAFTUNG, VERSCHULDENSUNABHÄNGIGER HAFTUNG ODER DELIKTSHAFTUNG (EINSCHLIESSLICH FAHRLÄSSIGKEIT ODER AUF ANDEREM WEGE), DIE IN IRGENDEINER WEISE AUS DER NUTZUNG DIESER SOFTWARE RESULTIEREN, SELBST WENN AUF DIE MÖGLICHKEIT DERARTIGER SCHÄDEN HINGEWIESEN WURDE.

NetApp behält sich das Recht vor, die hierin beschriebenen Produkte jederzeit und ohne Vorankündigung zu ändern. NetApp übernimmt keine Verantwortung oder Haftung, die sich aus der Verwendung der hier beschriebenen Produkte ergibt, es sei denn, NetApp hat dem ausdrücklich in schriftlicher Form zugestimmt. Die Verwendung oder der Erwerb dieses Produkts stellt keine Lizenzierung im Rahmen eines Patentrechts, Markenrechts oder eines anderen Rechts an geistigem Eigentum von NetApp dar.

Das in diesem Dokument beschriebene Produkt kann durch ein oder mehrere US-amerikanische Patente, ausländische Patente oder anhängige Patentanmeldungen geschützt sein.

ERLÄUTERUNG ZU "RESTRICTED RIGHTS": Nutzung, Vervielfältigung oder Offenlegung durch die US-Regierung unterliegt den Einschränkungen gemäß Unterabschnitt (b)(3) der Klausel "Rights in Technical Data – Noncommercial Items" in DFARS 252.227-7013 (Februar 2014) und FAR 52.227-19 (Dezember 2007).

Die hierin enthaltenen Daten beziehen sich auf ein kommerzielles Produkt und/oder einen kommerziellen Service (wie in FAR 2.101 definiert) und sind Eigentum von NetApp, Inc. Alle technischen Daten und die Computersoftware von NetApp, die unter diesem Vertrag bereitgestellt werden, sind gewerblicher Natur und wurden ausschließlich unter Verwendung privater Mittel entwickelt. Die US-Regierung besitzt eine nicht ausschließliche, nicht übertragbare, nicht unterlizenzierbare, weltweite, limitierte unwiderrufliche Lizenz zur Nutzung der Daten nur in Verbindung mit und zur Unterstützung des Vertrags der US-Regierung, unter dem die Daten bereitgestellt wurden. Sofern in den vorliegenden Bedingungen nicht anders angegeben, dürfen die Daten ohne vorherige schriftliche Genehmigung von NetApp, Inc. nicht verwendet, offengelegt, vervielfältigt, geändert, aufgeführt oder angezeigt werden. Die Lizenzrechte der US-Regierung für das US-Verteidigungsministerium sind auf die in DFARS-Klausel 252.227-7015(b) (Februar 2014) genannten Rechte beschränkt.

### **Markeninformationen**

NETAPP, das NETAPP Logo und die unter [http://www.netapp.com/TM](http://www.netapp.com/TM\) aufgeführten Marken sind Marken von NetApp, Inc. Andere Firmen und Produktnamen können Marken der jeweiligen Eigentümer sein.